# **SonicWALL VPN with Cisco PIX using IKE**

*Prepared by SonicWALL, Inc.* 

### **09/20/2001**

### **Introduction:**

VPN standards are still evolving and interoperability between products is a continued effort. SonicWALL has made progress in this area and is interoperable with Cisco PIX using IKE as shown below. Advanced setups are possible but are not covered in this document.

This tech-note assumes the reader has a working knowledge of Cisco PIX management tools and SonicWALL appliance configuration. This tech-note describes the required steps to set-up a compatible Security Association on both Cisco PIX and SonicWALL products.

### **Technical Notes:**

SonicWALL has tested VPN interoperability with Cisco PIX 506 version 5.1(3) and SonicWALL Pro 6.0.1.1 using the following VPN Security Association information:

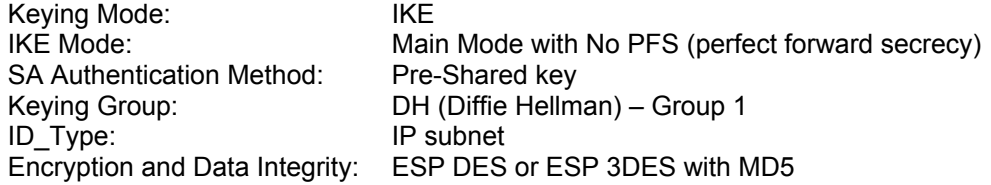

### **EXAMPLE:**

Page 1 of 5

The network configuration shown below is used in the example VPN configuration. The example will configure a VPN using 3DES encryption with MD5 and without PFS.

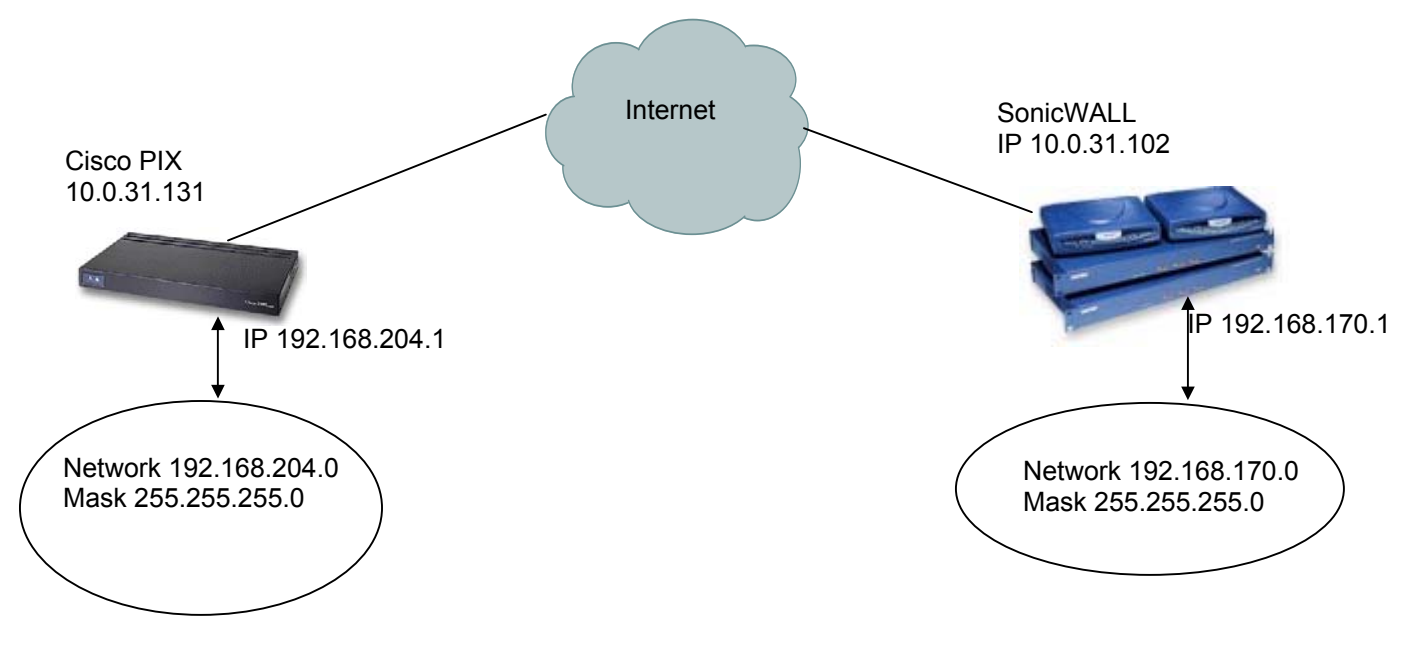

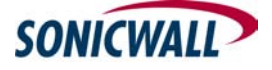

SonicWALL VPN with Cisco PIX using IKE

### **SonicWALL Configuration**

On the SonicWALL, create an SA.

- 1. Change the IPSec Keying Mode to IKE using pre-shared secret.
- 2. Name your SA. (In this example Cisco)
- 3. Fill in the IPSec gateway (in this example 10.0.31.131)
- 4. Select ESP DES HMAC MD5 or ESP 3DES HMAC MD5 (in this example ESP 3DES HMAC MD5)
- 5. Enter your Shared Secret, (In this example sonicwall)
- 6. Fill in the appropriate Destination Network (in this example 192.168.204.0) and Subnet Mask (in this example 255.255.255.0)

A Sample Screen shot from SonicWALL firmware version 6.0.1.1 is displayed below

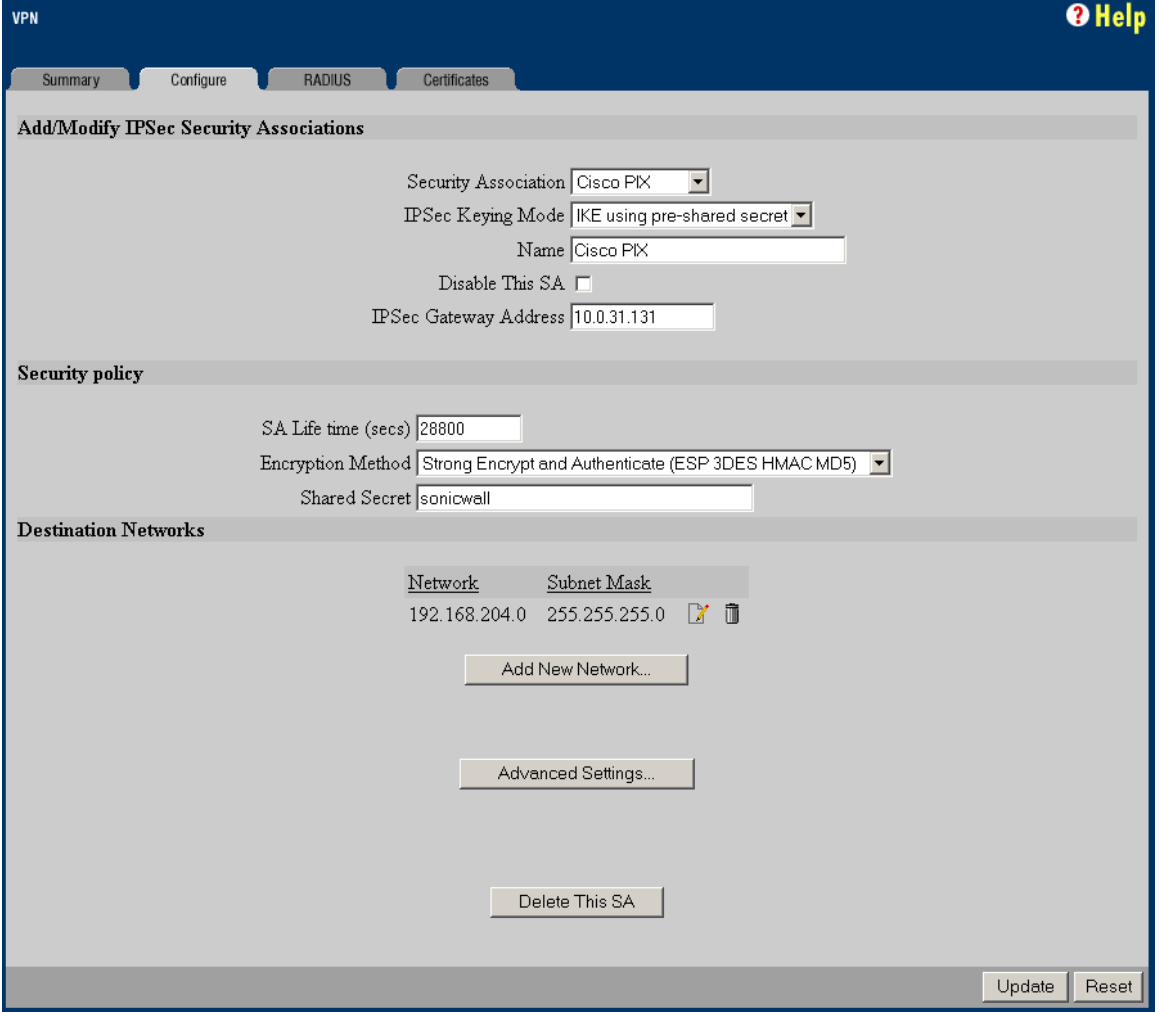

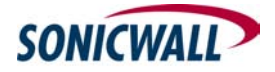

Page 2 of 5

## **CISCO PIX Configuration**

In order to configure the SA on the PIX, you must be logged into the enable/configure terminal mode. For more details on logging into your Cisco Product and configuring settings, please refer to the Cisco documentation available online at [http://www.cisco.com](http://www.cisco.com/)

Once you are logged into the enable/configure terminal, use the commands below to setup a SA complimentary to the SA setup on the SonicWALL as shown above in the screen shot.

The commands below are not a complete guide to configuring a Cisco PIX product, but are intended only to guide existing Cisco users. Refer to the Cisco documentation [\(www.cisco.com](http://www.cisco.com/)) for more information regarding the commands below.

### **COMMANDS FOR CISCO PIX**

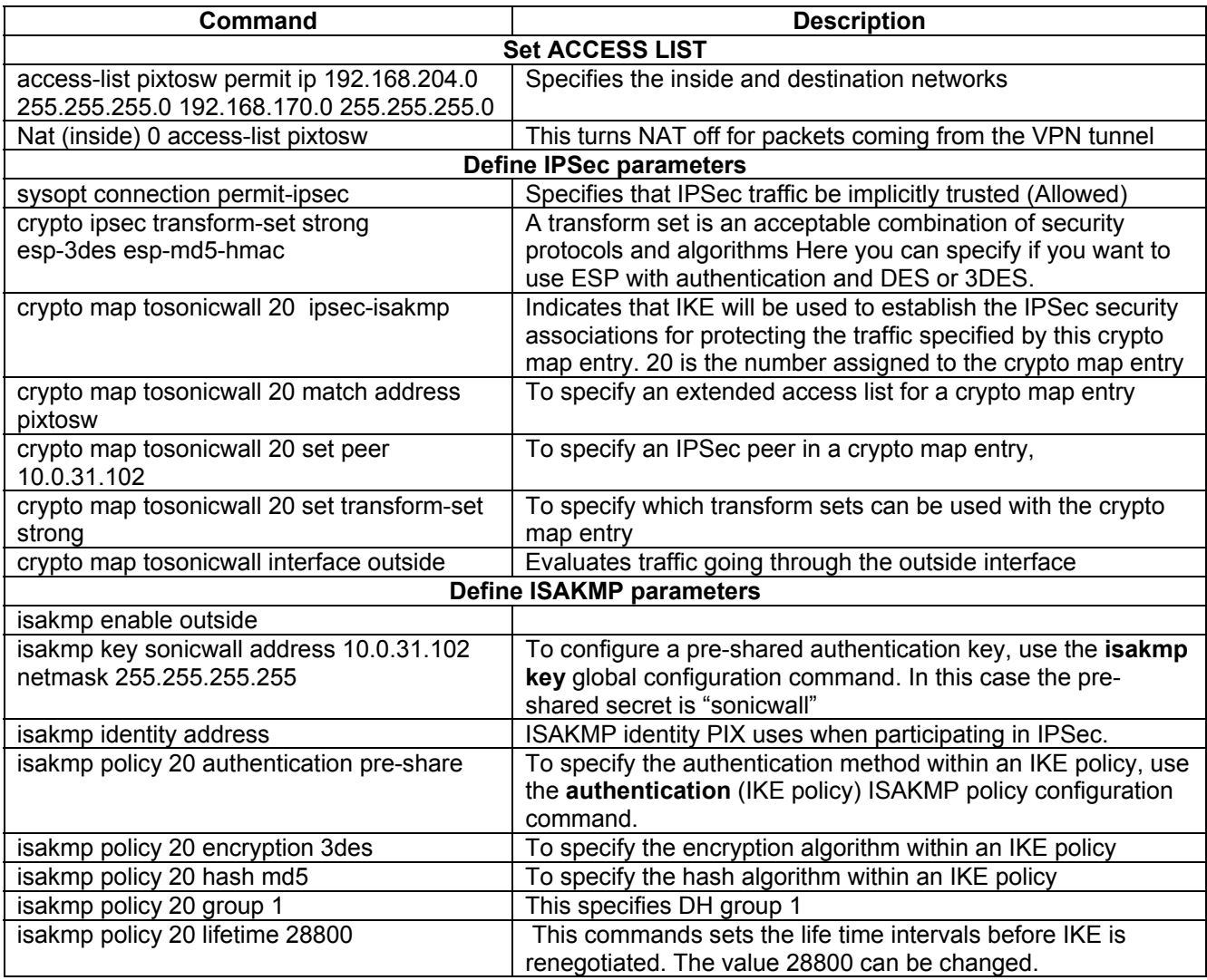

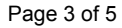

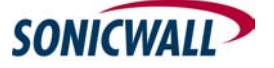

SonicWALL VPN with Cisco PIX using IKE

### **To Test the VPN tunnel:**

From the PC behind the Cisco PIX firewall, try to ping 192.168.170.1 From the PC behind the SonicWALL, try to ping 192.168.204.1

### **Trouble Shooting Tips**:

Use the Log Viewer on the Cisco PIX and the SonicWALL to determine if IKE negotiation has started.

If IKE negotiation is complete but pings timeout, the Cisco PIX host computer may need route configuration.

Test for connectivity to the Internet. From a machine behind the SonicWALL, ping yahoo.com.

On the PIX, enter the following two commands. This will allow ping access from the LAN to the Internet. Access-list acl\_out permit icmp any any Access-group in interface outside

From a machine behind the PIX, ping yahoo.com

### **Example PIX configuration File:**

: Saved : PIX Version 5.3(1) nameif ethernet0 outside security0 nameif ethernet1 inside security100 enable password XXXXXXXXXXXXXXXX encrypted passwd XXXXXXXXXXXXXXXX encrypted hostname pixfirewall fixup protocol ftp 21 fixup protocol http 80 fixup protocol h323 1720 fixup protocol rsh 514 fixup protocol smtp 25 fixup protocol sqlnet 1521 fixup protocol sip 5060 names access-list pixtosw permit ip 192.168.204.0 255.255.255.0 192.168.170.0 255.255.255.0 no pager no logging on interface ethernet0 10baset interface ethernet1 10baset mtu outside 1500 mtu inside 1500 ip address outside 10.0.31.131 255.255.0.0 ip address inside 192.168.204.1 255.255.255.0 ip audit info action alarm ip audit attack action alarm arp timeout 14400 global (outside) 1 10.0.31.132 nat (inside) 0 access-list pixtosw nat (inside) 1 0.0.0.0 0.0.0.0 0 0 route outside 0.0.0.0 0.0.0.0 10.0.0.2 1 timeout xlate 3:00:00 timeout conn 1:00:00 half-closed 0:10:00 udp 0:02:00 rpc 0:10:00 h323 0:05:00 sip 0:30:00 sip\_media 0:02:00 timeout uauth 0:05:00 absolute Page 4 of 5

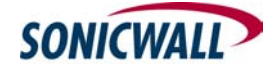

## **TECHnotes**

SonicWALL VPN with Cisco PIX using IKE

```
aaa-server TACACS+ protocol tacacs+
aaa-server RADIUS protocol radius
no snmp-server location
no snmp-server contact
snmp-server community public
no snmp-server enable traps
tftp-server outside 10.0.31.129 /
floodguard enable
sysopt connection permit-ipsec
no sysopt route dnat
crypto ipsec transform-set strong esp-3des esp-md5-hmac
crypto map tosonicwall 20 ipsec-isakmp
crypto map tosonicwall 20 match address pixtosw
crypto map tosonicwall 20 set peer 10.0.31.102
crypto map tosonicwall 20 set transform-set strong
crypto map tosonicwall interface outside
isakmp enable outside
isakmp key sonicwall address 10.0.31.102 netmask 255.255.255.255
isakmp identity address
isakmp policy 20 authentication pre-share
isakmp policy 20 encryption 3des
isakmp policy 20 hash md5
isakmp policy 20 group 1
isakmp policy 20 lifetime 28800
telnet 10.0.0.0 255.255.0.0 inside
telnet timeout 5
ssh timeout 5
terminal width 80
Cryptochecksum:43014c32dceffcb0d1ad55164ba95087
: end
```
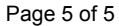

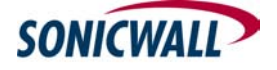